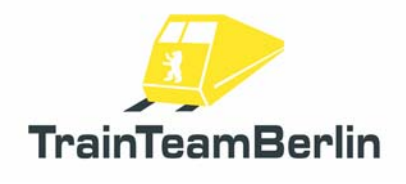

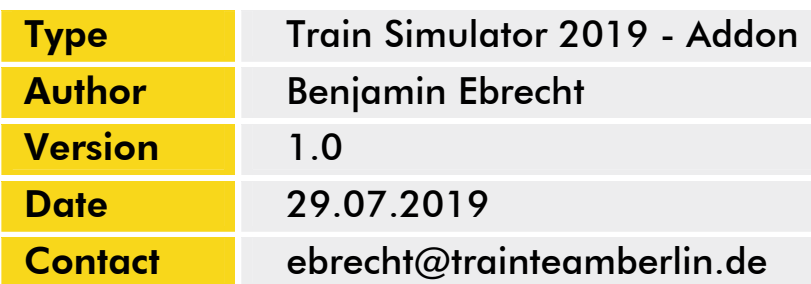

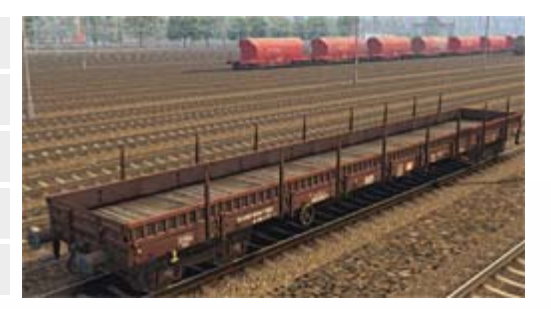

### *Preamble*

Dear customer,

we thank you for your interest in our AddOn "Freight wagon Res676". The present AddOn is an eminently special implementation.

Our second and absolutely new-built freight wagon model of the type "Res 676" is an independent Train Simulator addon. There are more than 50 different variations of this manifold freight wagon (counting all cargo and paintwork variations). Besides modelling the highly detailed wagon model, we created the cargo and its tie-down with all our heart and soul. The wagon uses of course our well-known and high-quality freight wagon sound.

Furthermore we deliver two complex scenarios for the Berlin-Leipzig route that are completing this package. They ar created like the scenarios of our scenario packs - so you'll find special situations in service, additional scenario objects, announcements and train destination displays. The requirements for playing the scenarios are only the installation of the Berlin-Leipzig route and the TrainTeamBerlin "Szenariopack Vol. 1". Further needed objects and vehicles - these are more than a dozen vehicles - are delivered by this addon for free.

We plan to create further German Train Simulator addons. So feel invited to have a look at our forum http://www.trainteamberlin.de/forum and our facebook page

https://www.facebook.com/TrainTeamBerlin from time to time. In this sense, we wish you as much pleasure with this AddOn as we had while creating it.

TrainTeamBerlin Berlin, July 2019

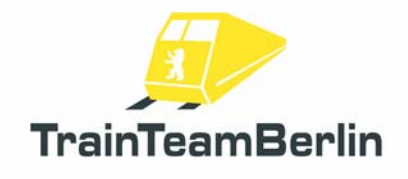

## **Contents**

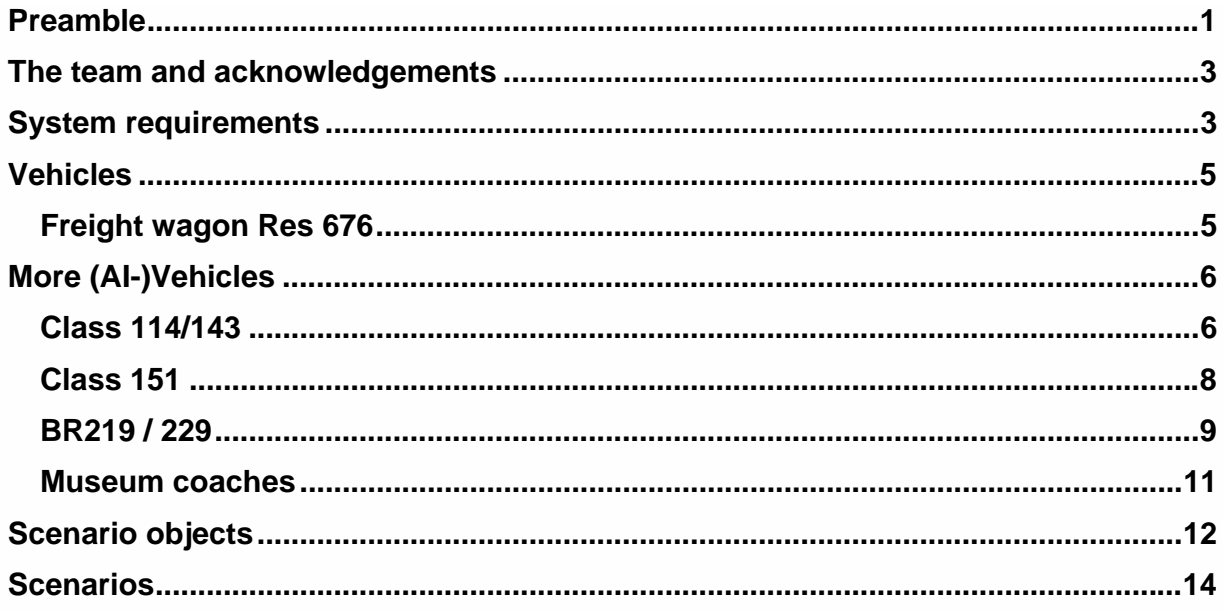

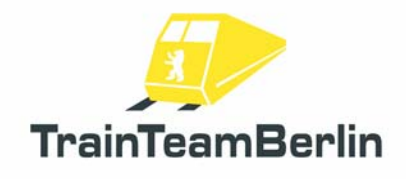

#### *The team and acknowledgements*

The team feels free to introduce itself at this place

Software: TrainTeamBerlin Distribution: TrainTeamBerlin

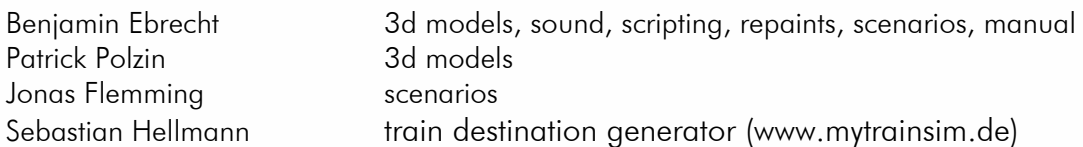

Furthermore we want to thank all other (partly anonymous) helpers and licensors who made a contribution to the success of this addon! Another special thanks goes to all tireless beta testers and courage-granters - you all have your portion of this detail-enamoured realization.

One or more textures on 3D models used in this addon have been created with images from CGTextures.com. These images may not be redistributed by default, please visit www.cgtextures.com for more information.

#### *System requirements*

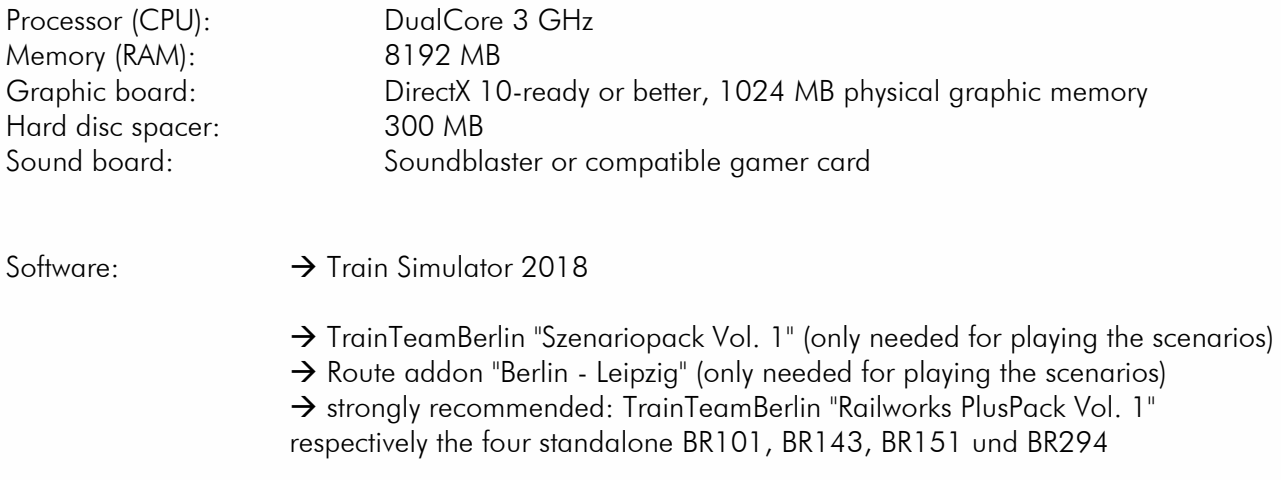

This AddOn has been developed for Train Simulator 2018.

Important! Please note that you need the actual update of each required addon.

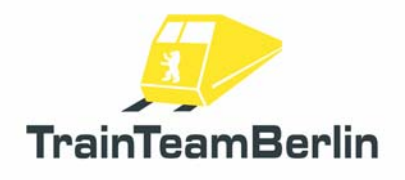

## *Installation & Configuration*

#### Installation:

You have to execute the automatic installation routine (exe-format) for installing "Freight wagon Res676". Follow the instructions and set your Railworks main folder when asked for. This folder is detected automatically in most cases. You finished the installation with doing this.

Important! The scenarios will only be installed if a proper installation of the route Berlin-Leipzig and the "Szenariopack Vol. 1" can be detected. The AI vehicles Class143/151 will only be installed if the necessary "European Loco & Asset Pack" can be detected. This pack is needed for playing the scenario and an implicit requirement of the "Szenariopack Vol. 1".

#### Deinstallation:

If you want to uninstall "Scenario package Berlin-Wittenberg ", just run the uninstall routine which you can find in the start menu: Programs  $\rightarrow$  TrainTeamBerlin  $\rightarrow$  Güterwagen Res676  $\rightarrow$ "Deinstallation". Follow the instructions. Now the addon is removed from your PC.

*Important: Please note that several assets are used together by different addons. The uninstallation of this addon deletes all files that are connected to it. This can lead to the situation that you will have to re-install another TrainTeamBerlin addon - regardless if it was already installed.*

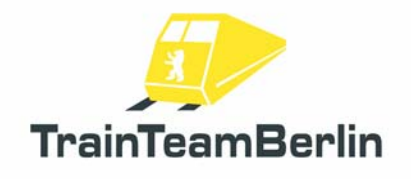

# TS2019 - Freight wagon Res 676

## *Vehicles*

In the following we will present you the delivered vehicles and its specific functions.

## Freight wagon Res 676

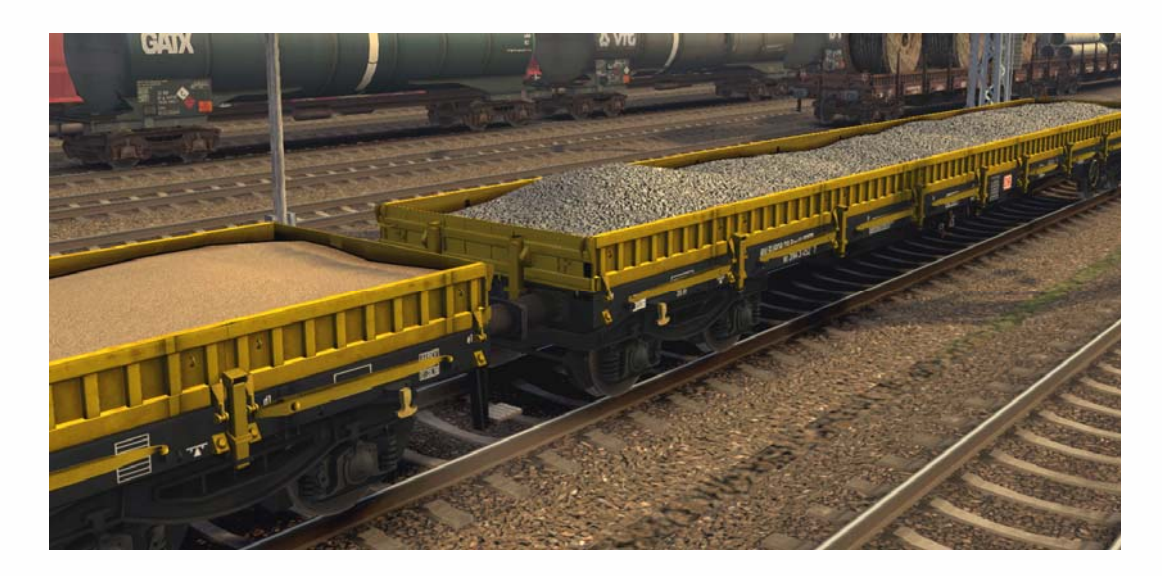

- $\rightarrow$  activation folder in scenario editor: TrainTeamBerlin \TTB\_GW\_Res676
- $\rightarrow$  freight wagon set with more than 50 different variations
- $\rightarrow$  highly detailed original sound
- $\rightarrow$  available cargos and paintings:

paintworks:

- ""DB" brown
- "DB Bahnbau" yellow/black
- "HVLE" grey
- "PKP" blue

cargos:

- emtpy, with/without stakes wooden sleepers
- 
- concrete blocks wheel sets
- concrete tubes extended to the sand
- concrete sleepers tracks
- bulldozer en andre gravel
- wire coils
- 
- excavator  $\qquad \qquad \text{cable spools}$ 
	-
	-
	-
	-

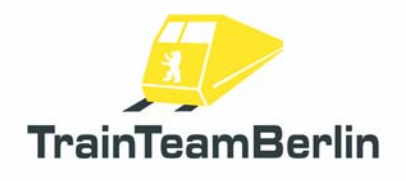

### *More (AI-)Vehicles*

The trains described in the following are designed as AI-trains (AI  $=$  artificial intelligence) and just intended for usage in the computer-driven traffic schemes of scenarios. The traction vehicles are NOT drivable by the player. The wagons are technically and functionally not at the player train detail level - but you can use them in player trains as well, if you want to.

### Class 114/143

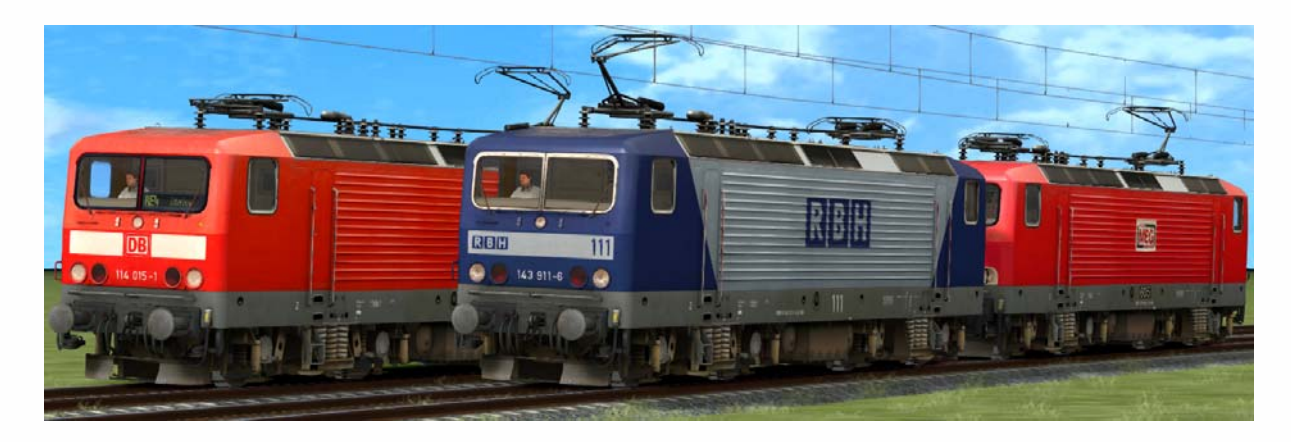

- $\rightarrow$  activation folder in scenario editor: TrainTeamBerlin \ Berlin-Leipzig
- $\rightarrow$  Set of 5 locos of the classes 114 / 143 with original sound
- $\rightarrow$  pantograph raised automatically: normal: back pantograph
	- 1. loco of double traction: front pantograph
	- loco marked as "defect": both pantographs lowered

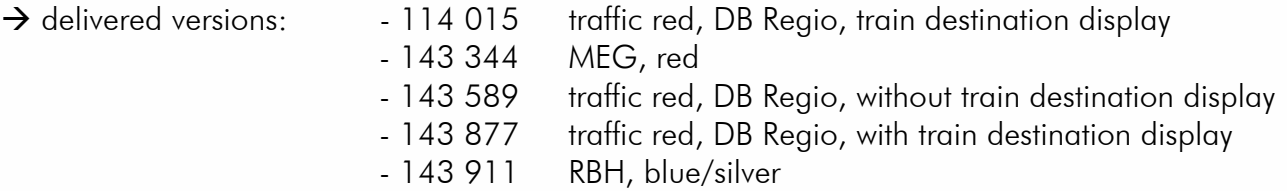

- $\rightarrow$  Train destination display (pixel accurate original) can be chosen via DynamicNumbering
	- wagon number contains a letter that preselects a train destination
	- available destinations:

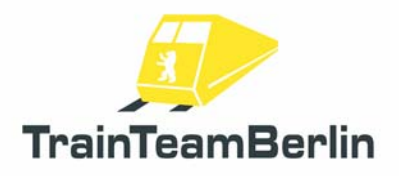

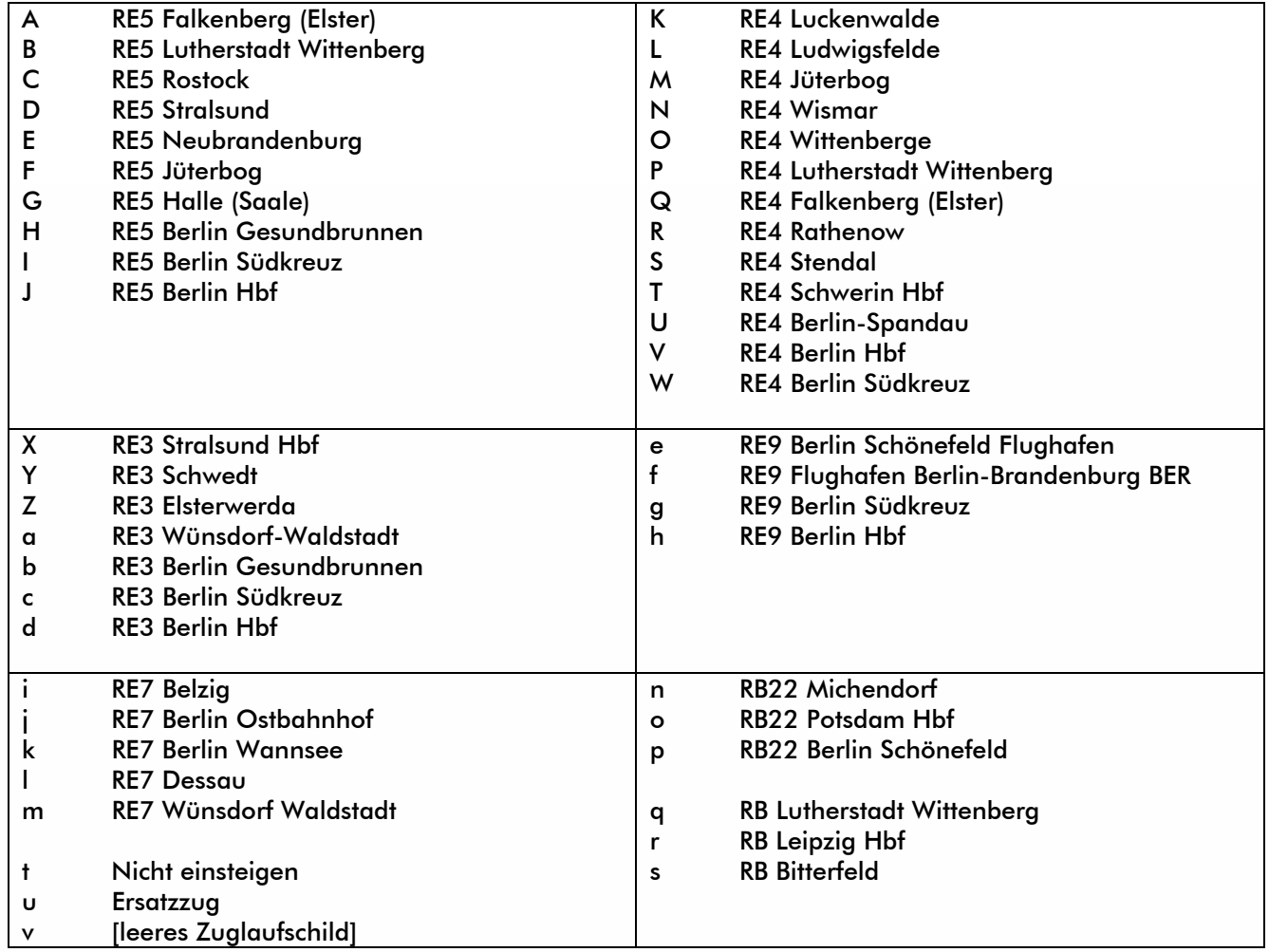

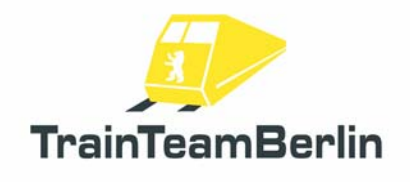

## Class 151

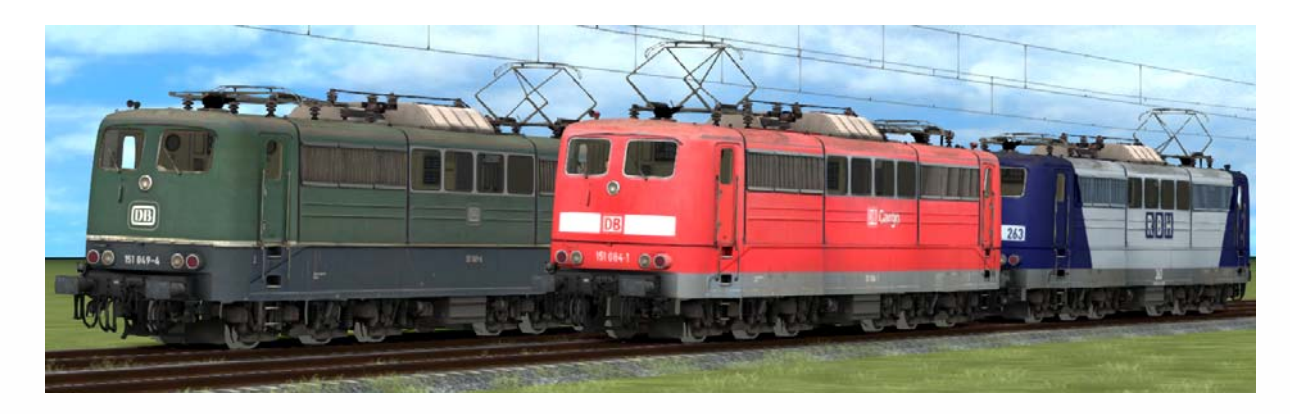

- $\rightarrow$  activation folder in scenario editor: TrainTeamBerlin \ Berlin-Leipzig
- $\rightarrow$  set of 5 locos of the Class 151 with original
- $\rightarrow$  pantograph raised automatically: normal: back pantograph
	-
	- 1. loco of double traction: front pantograph
	- loco marked as "defect": both pantographs lowered

- 
- $\rightarrow$  delivered versions:  $-151049$  green, designated museum loco, state until 2008
	- 151 081 RBH, traffic red
	- 151 084 Railion, traffic red
	- 151 084 DB Cargo, traffic red
	- 151 123 RBH, blue/silver

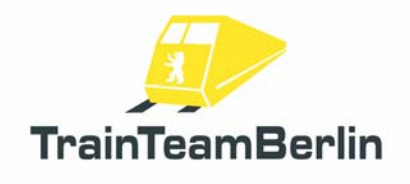

# BR219 / 229

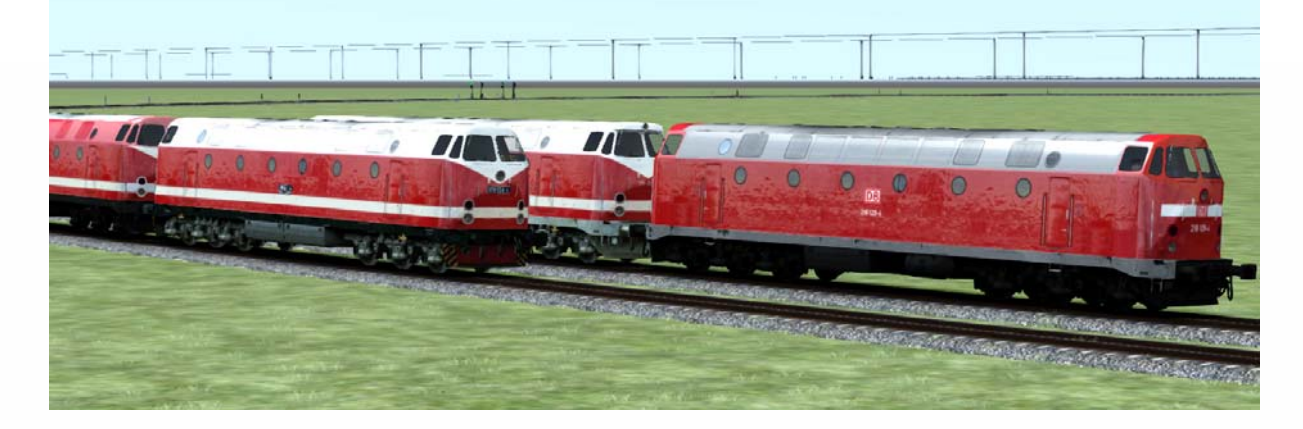

- $\rightarrow$  activation folder in scenario editor: TrainTeamBerlin \ TTB\_BR219\_KI
- $\rightarrow$  set with 4 engines of the Classes 219 and 229 in different variations
- $\rightarrow$  matching original sound
- $\rightarrow$  delivered versions:
	- 119 158-4, DB AG, Bw Berlin Schöneweide, museum engine, low 3rd headlight
	- 229 120-1, MEG 301, traffi red, low 3rd headlight
	- 229 173-0, MEG 302, traffic red, low 3rd headlight
	- 229 181-3, DBAG, yellow, "DB Bahnbau", low 3rd headlight
- $\rightarrow$  Train destination display can be chosen via DynamicNumbering (if available)
	- wagon number contains a letter that preselects a train destination
	- available destinations:

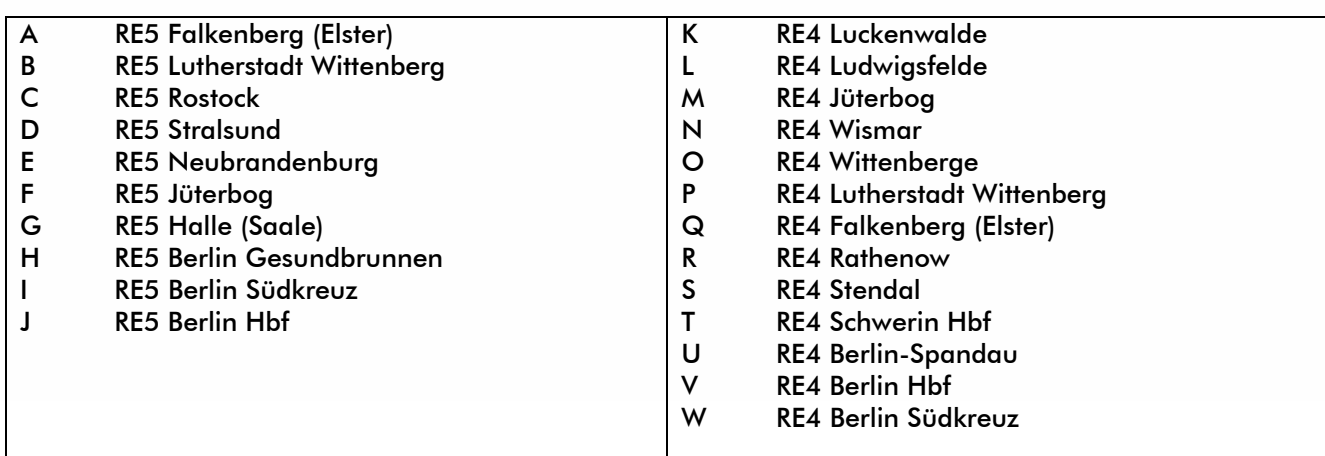

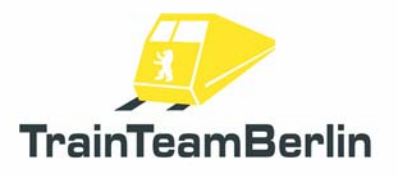

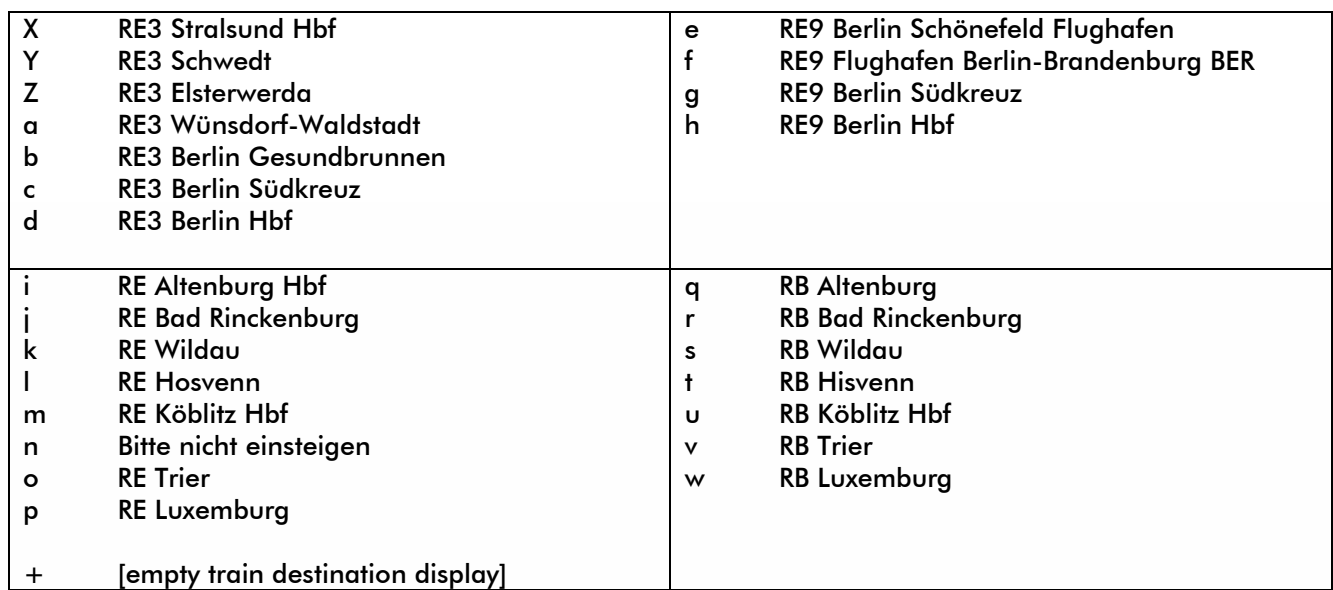

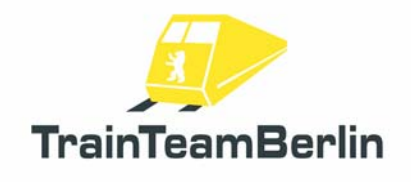

## Museum coaches

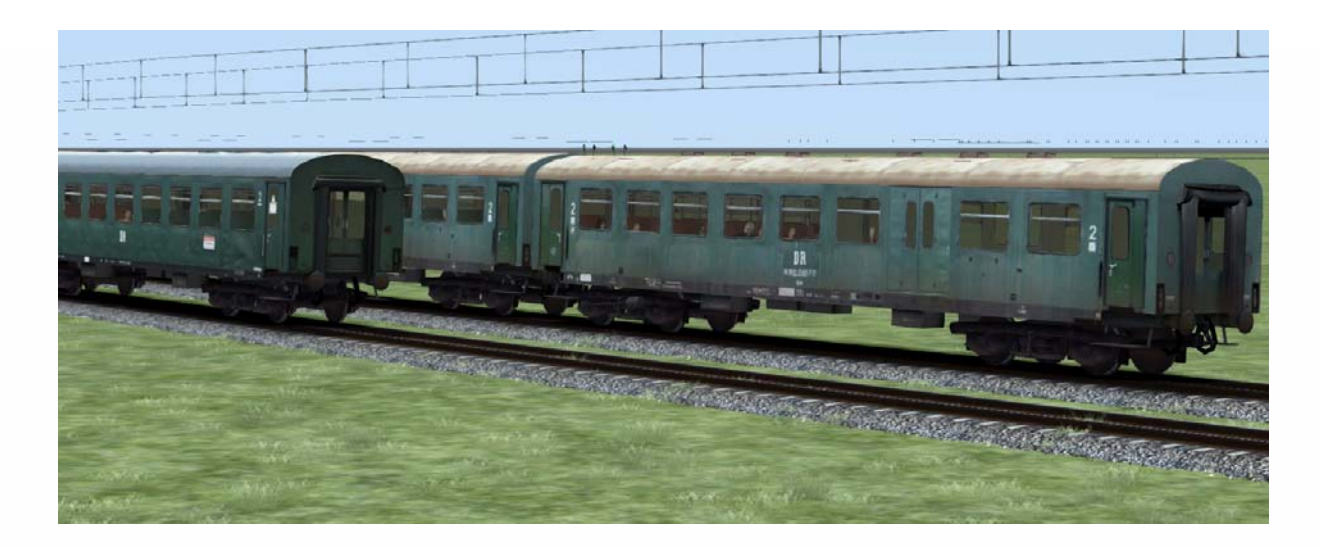

- $\rightarrow$  activation folder in scenario editor: TrainTeamBerlin \ TTB\_MuBa\_KI
- $\rightarrow$  wagon set with 3 wagons for creating museum trainsets
- $\rightarrow$  original sound
- $\rightarrow$  delivered versions:
	-
	- Bghw 01 KI DR-Reko coach, 4-axle, lost color
	- Bghw 02 KI DR-Reko coach, 4-axle, newly painted, destination sign "Sonderzug"<br>- DBgwhs 01 KI DR-Reko half baggage coach, 4-axle, lost color
	-
- DR-Reko half baggage coach, 4-axle, lost color

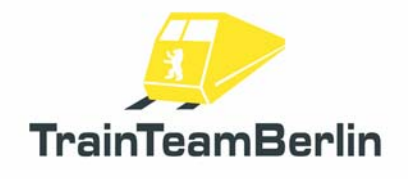

# Scenario objects

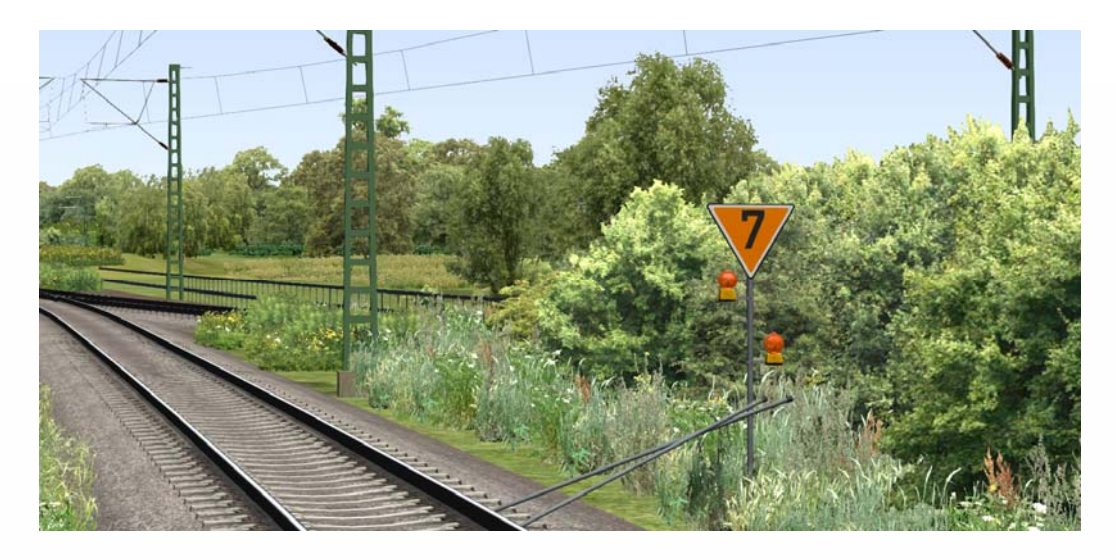

- $\rightarrow$  activation folder in scenario editor: TrainTeamBerlin \ TTB Scenarios
- $\rightarrow$  set with numerous objects and assets defined as "signals"
- $\rightarrow$  all objects are available in the scenario editor
- $\rightarrow$  Lf signs:
- collection of signal posts for signalling speed restriction sections
- speed post "Lf1" is placed as signal type the indicator in the signal
- start and end posts are ordinary objects (signals Lf2 and Lf3)
- $\rightarrow$  PZB magnets
	- you can place additional PZB magnets where needed in service
	- e.g. for securing an advance notice of a speed restriction (signal Lf1)
	- the set delivers "dynamic" (dependent of next signal state) and
	- permanent active magnets Magneten mit
	- magnets are placed as "signals" in editor
- $\rightarrow$  GPA Speed testing system
	- GPAs are monitoring the speed of the train that's driving over it
	- they trigger a PZB forced braking when too fast
	- GPAs are to be placed as signal in scenario editor
	- type the monitoring speed limit (in km/h) in the signal flyout
	- GPA is working with all engines that are interpreting PZB 200Hz overrides
	- working with TTB PlusPack vehicles if installed with latest update

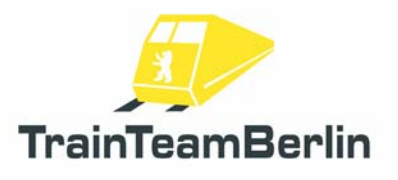

 $\rightarrow$  construction work objects

 - numerous objects that can be used for creating temporary construction works in scenery along the tracks

 - there are construction work "consists" that can be placed on the tracks. They contain objects that hide the tracks and transform them into an impassable construction work state. Predefined consists are delivered. There are several variations with fences and with/without gravel. There are separate cap wagons with end geometry for the "consists" that are placed manually.

- delivered ordinary objects for creating construction work areas:
- 
- 
- 
- 
- Building crane small and big accessories
- mobile concrete mixer
- Excavator  **2 different spoil container**
- Bulldozer  **packed concrete parts**
- Roller **Collect Englisher Collect Englisher Collect** cable spools single and 4x on palletes
- Scaffold  $\overline{\phantom{a}}$  sand and gravel heaps
	-

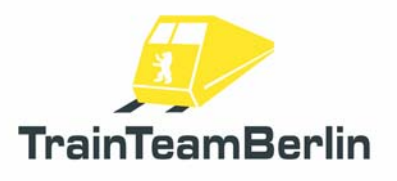

## Scenarios

We want to introduce the delivered scenarios in following part of the manual. We will give the basic data of each scenario and additional hints that can be useful for a problem-free ride and to solve the activity.

# TTB Res676 01: Arbz 91025 - Construction material train to Südkreuz

*Vehicle: Class 294, traffic red Difficulty: middle Season / weather: Summer, cloudy Time: 09:56 Duration: 0:70 hours* 

*Description: Hello Colleague,* 

*it's you rtask today to bring the construction material transport (train number 91025) from Jüterbog to Berlin Südkreuz. There are construction works on the southern tracks of Berlin Südkreuz. You have to deliver your 8 wagons full of tracks. sleepers and gravel as your load is expected in time for being able to continue working.* 

*Your train was scheduled at short notice. That's why you may have to wait in front of some signals. Besides you will drive 80km/h at maximum so that you are not the fastest train on these tracks ;-)* 

*Start the motor and prepare your train for departure. When the express train passed, you can go on. Pay attention to the speed restriction section of 60km/h behind Trebbin (km 32,6 - km 32,4) - there are construction works at the bridge of the state road B101.* 

*The meteorological service announced showers for this afternoon - so the tracks might be slippery. Use the sander if necessary!* 

*Vmax 80 km/h | (PZB Train mode M), have a good ride!* 

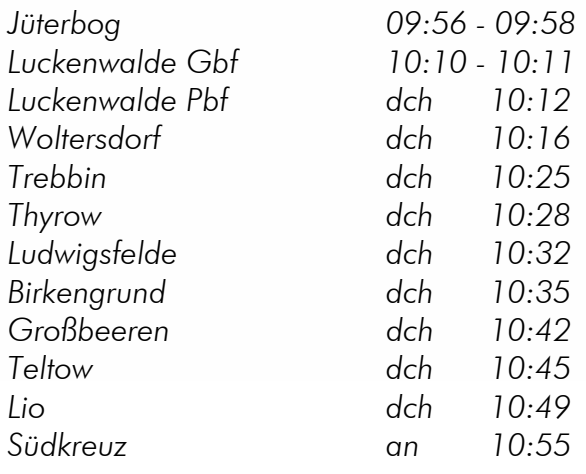

Page 14 of 15

## TTB Res676 01: Wheelsets for Dessau

*Vehicle: Class 151, traffic red Difficulty: middle Season / weather: Autumn, clear Time: 18:01 Duration: 0:70 hours* 

*Description: Good evening,* 

it's a wonderful autumn evening in the year 2012 - you are scheduled at your shift to drive the *CS82333 from Frankfurt (Oder) to Dessau. Thi train is a block train full of wheelsets that are bound*  for the maintenance plant of the DB. You are at the sidetrack of Diedersdorf now, waiting for the *overtaking of the local express train…* 

*You will go on via Genshagener Heide, Ludwigsfelde, Luckenwalde und Jüterbog to Lutherstadt Wittenberg. A colleague will displace you there. So stop at platform 5 in Lutherstadt Wittenberg where your colleague is waiting for you.* 

*The dispatcher informs that there are no disturbances in service along the tracks. But pay attention for the speed restriction of 70km/h along the sidetrack construction work area in Niedergörsdorf (km 69,0 - km 69,8).* 

*Vmax 100 km/h | (PZB Train mode M), have a good ride!* 

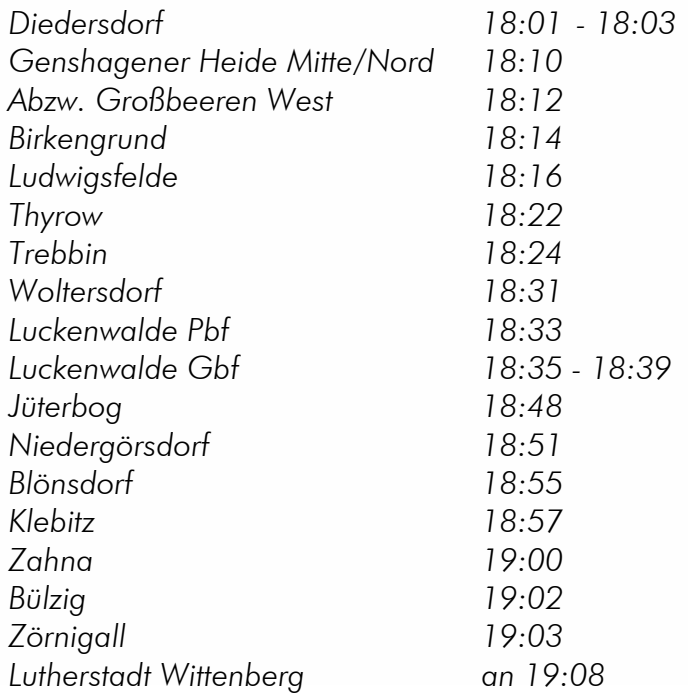

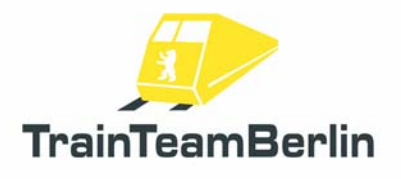

## Additional hints:

→ You can use our support forum http://www.trainteamberlin.de/forum for further questions.